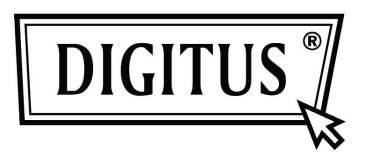

## **GIGABIT USB 2.0 ETHERNET ADAPTÖRÜ**

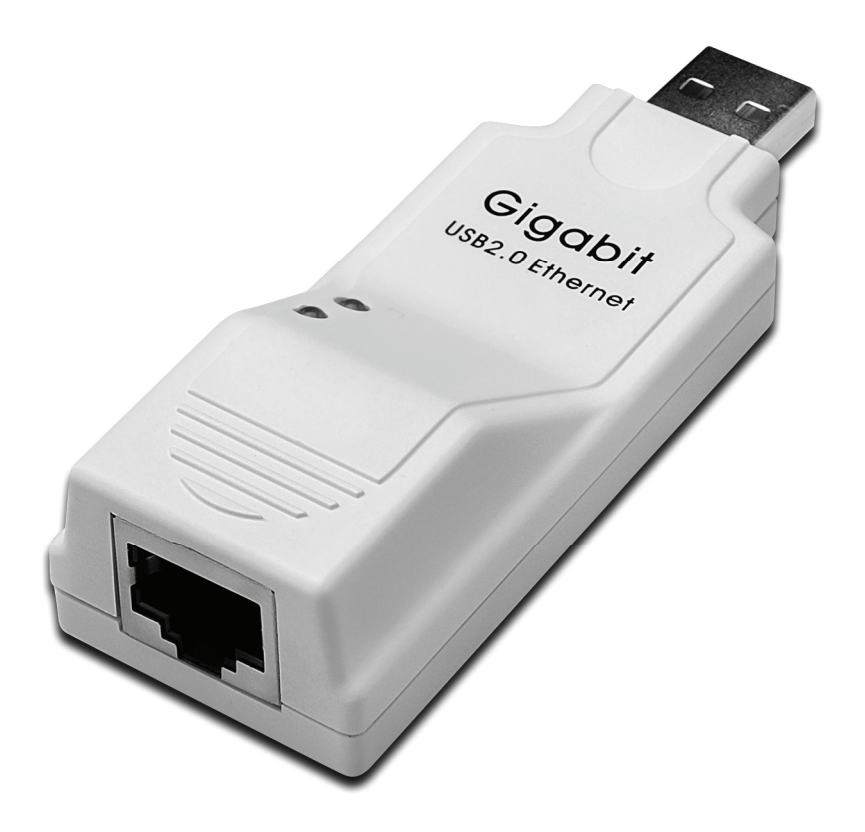

**Kullanım Kılavuzu DN-10150** 

## **Sürücü Kurulumu (Windows XP)**

Gigabit USB 2.0 Ethernet Adaptörünün Windows XP sürücüsünü kurmak için aşağıdaki adımları izleyin:

- 1. Bilgisayarınızı açıp, USB bağlantı noktasının etkin ve düzgün çalışıyor olduğundan emin olun.
- 2. Kurulum sırasında, lütfen Gigabit USB 2.0 Ethernet Adaptörünü bilgisayarınıza takmayın.
- 3. LAN7500-WDF setup.exe' dosyasına çift tıkladığınızda kurulumu başlatacaktır.

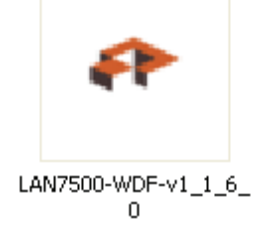

4. Kurulum sırasında aşağıdaki ipucunu gösterecektir.

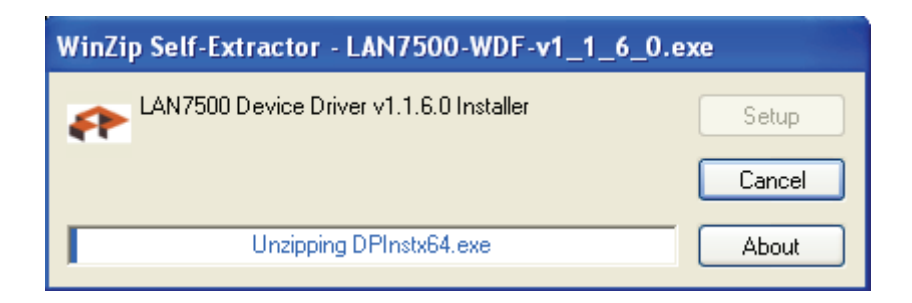

5. Kuruluma devam etmek için "Next" düğmesine tıklayın.

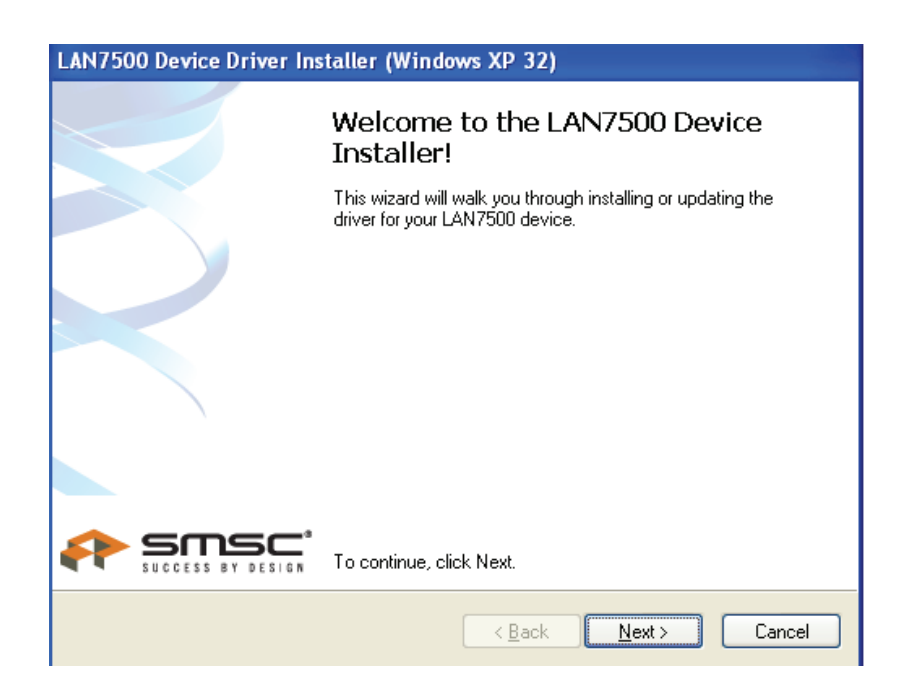

6. Kuruluma devam etmek için "I Accept", ardından da "Next" düğmesine tıklayın. Aşağıdaki gösterime başvurun:

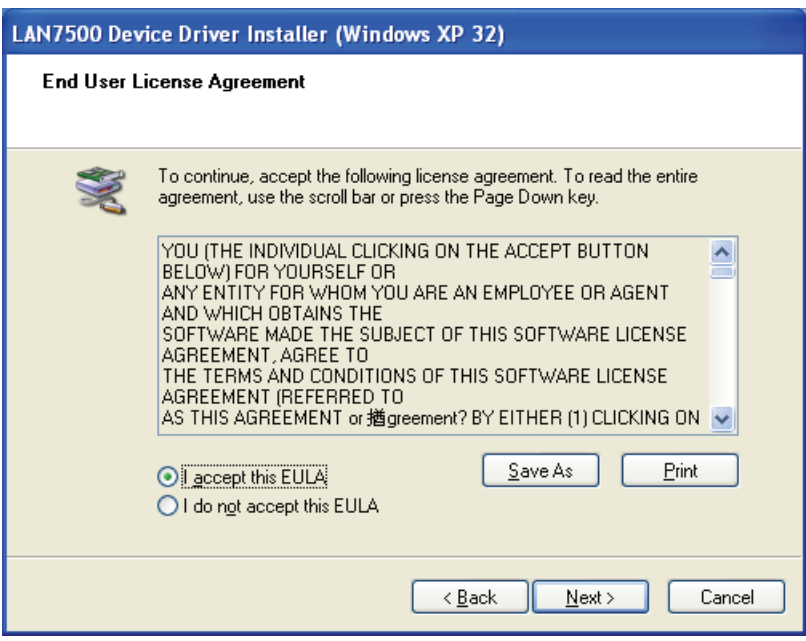

7. "Finish" düğmesine tıklayın.

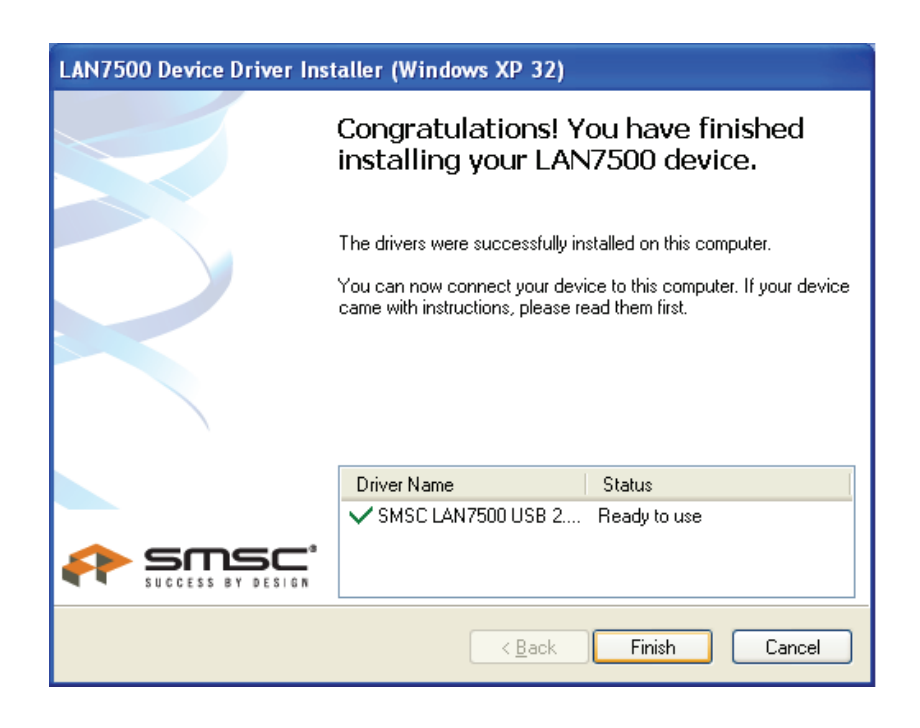

8. Kurulumdan sonra, USB bağlantı noktasına taktığınızda sistem, Gigabit USB 2.0 Ethernet ürününü algılayacaktır. Lütfen aşağıdaki gösterime başvurun:

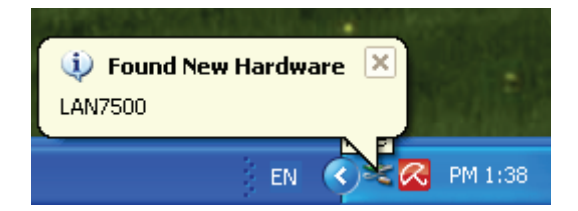

9. Aşağıdaki ara yüzü gösterirse, kurulumun başarılı olduğu anlamına gelir.

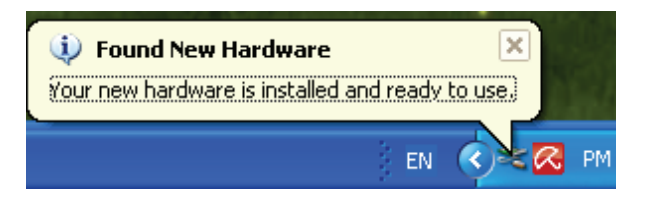

10. "Device Manager" (Aygıt Yöneticisi) ekranını kontrol edin: "LAN 7500 USB2.0 to Ethernet 10/100/1000 Adapter" öğesini görebilirsiniz.

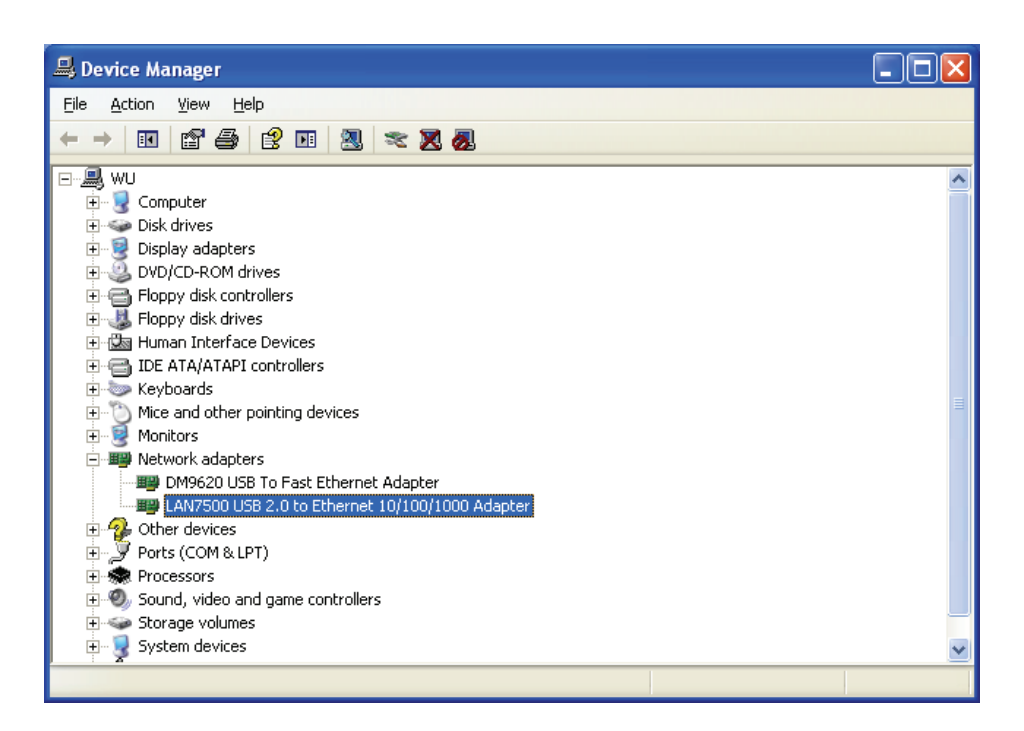

## **Sürücü Kurulumu (Windows 7)**

Gigabit USB 2.0 Ethernet Adaptörünün Windows 7 sürücüsünü kurmak için aşağıdaki adımları izleyin:

- 1. Bilgisayarınızı açıp, USB bağlantı noktasının etkin ve düzgün çalışıyor olduğundan emin olun.
- 2. Kurulum sırasında, lütfen Gigabit USB 2.0 Ethernet Adaptörünü bilgisayarınıza takmayın.
- 3. LAN7500-WDF setup.exe' dosyasına çift tıkladığınızda kurulumu başlatacaktır.

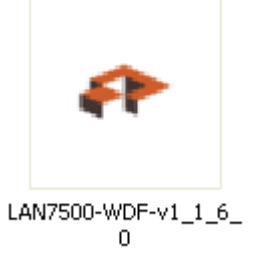

4. Kuruluma devam etmek için "Next" düğmesine tıklayın.

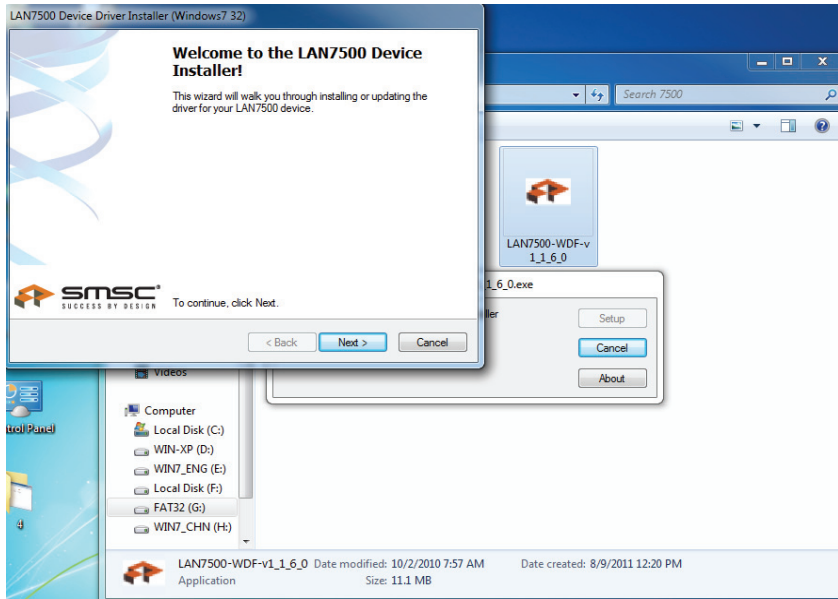

5. Kuruluma devam etmek için "I Accept", ardından da "Next" düğmesine tıklayın. Aşağıdaki gösterime başvurun:

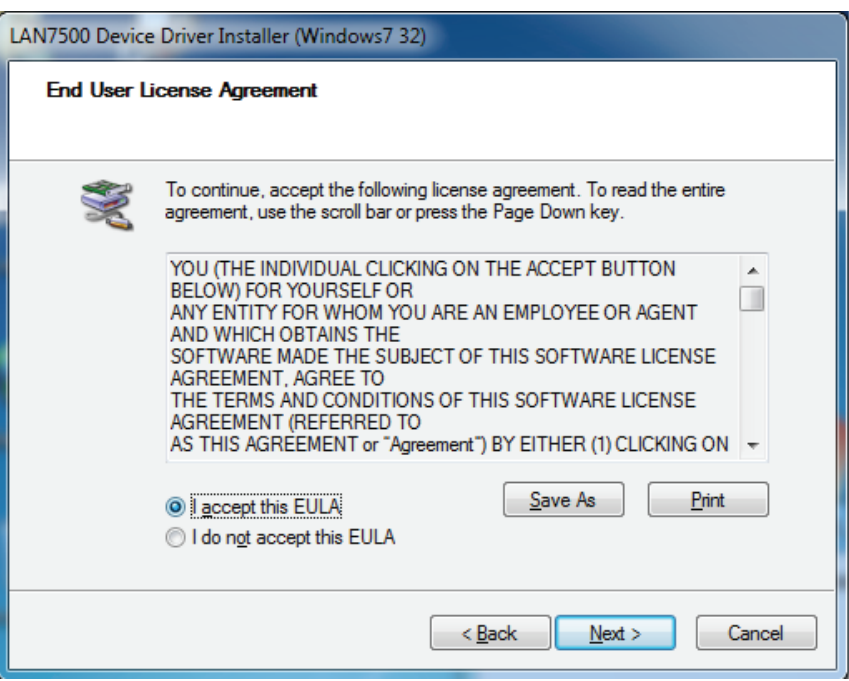

6. Kurulum sırasında aşağıdaki ipucunu gösterecektir.

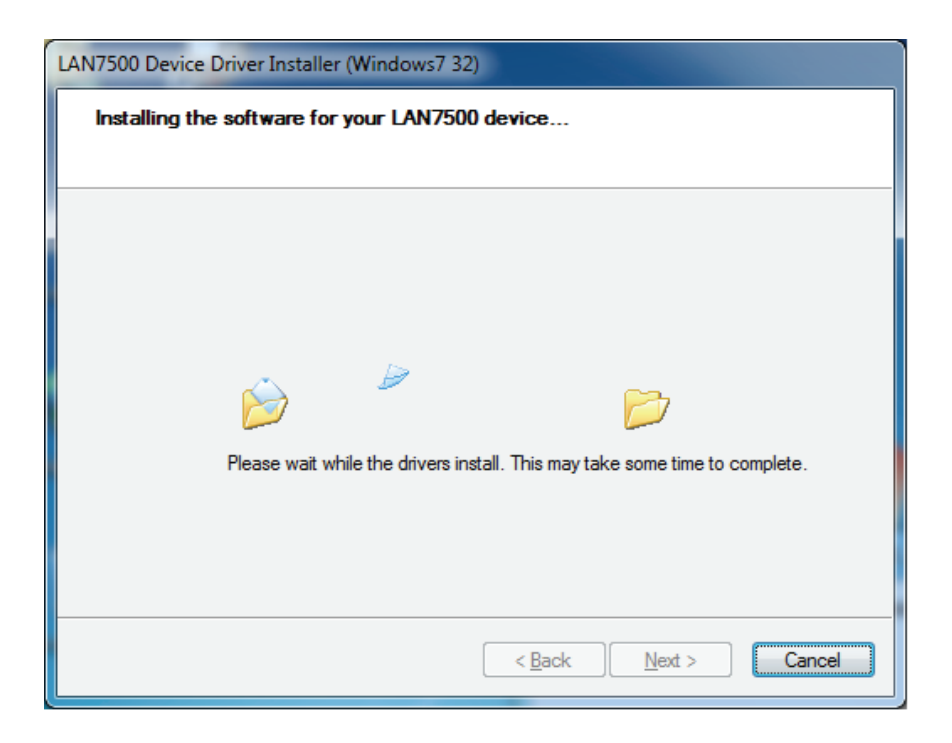

7. "Finish" düğmesine tıklayın.

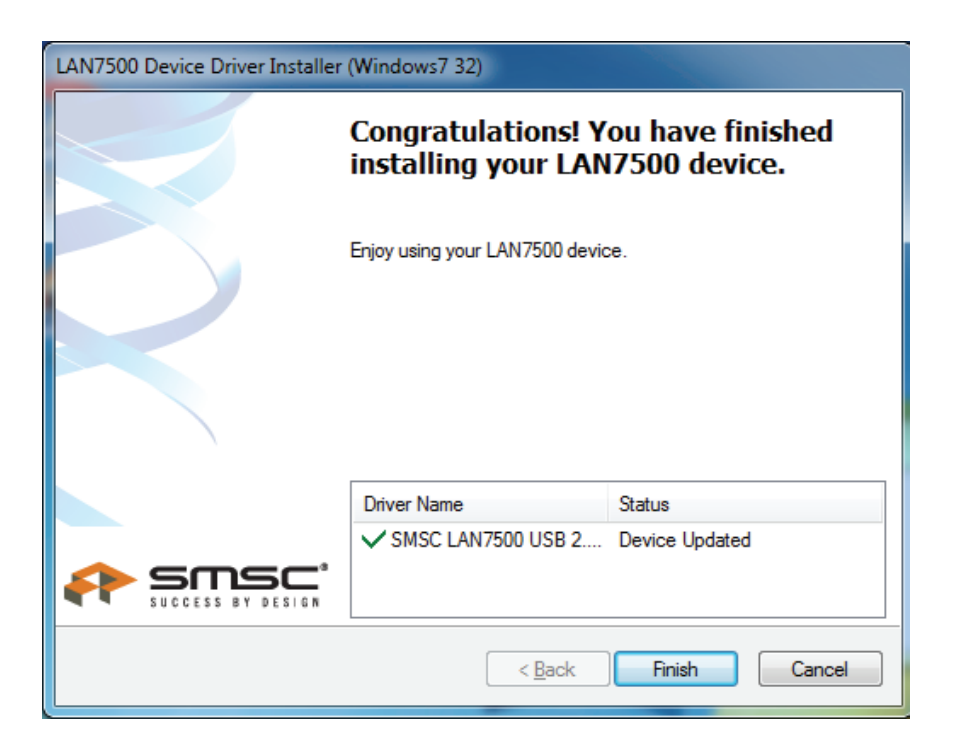

- 8. Kurulumdan sonra, USB bağlantı noktasına taktığınızda sistem, Gigabit USB 2.0 Ethernet ürününü algılayacaktır.
- 9. "Device Manager" (Aygıt Yöneticisi) ekranını kontrol edin. "LAN 7500 USB2.0 to Ethernet 10/100/1000 Adapter" öğesini görebilirsiniz.

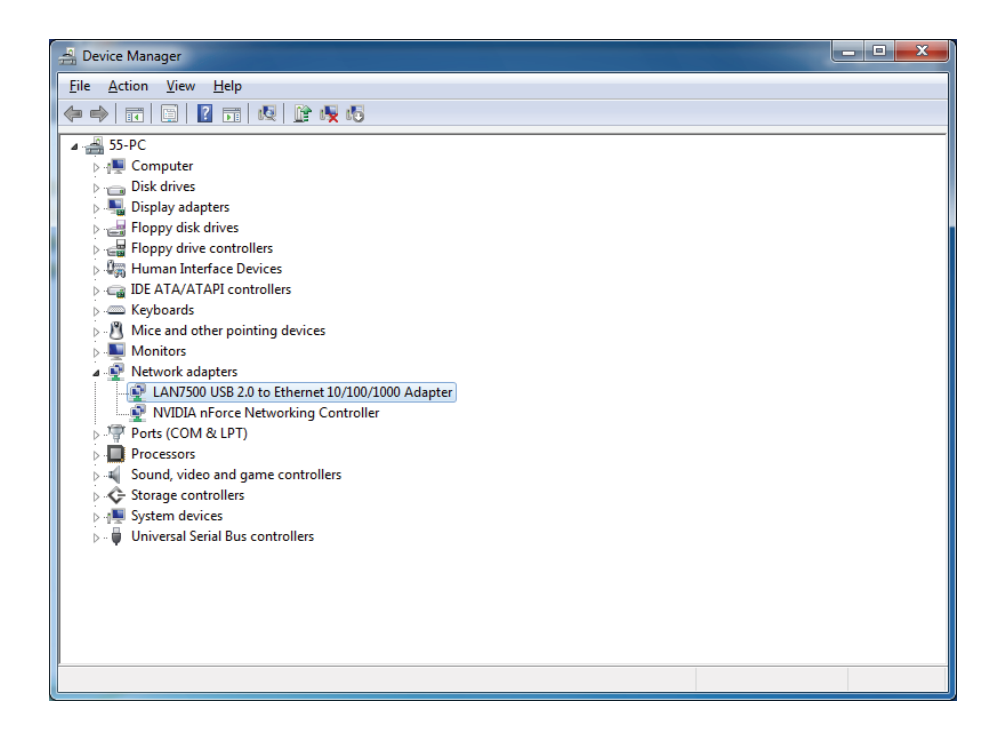